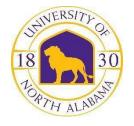

## UNIVERSITY of NORTH ALABAMA

## Search Committee Instructions – Star Rating Method

- Have all committee members sign the Confidentiality Agreement for Recruiting.
- When received by HR and placed on the eligible list, applications are sent to the Online Hiring Center (OHC). Once HR places the candidates at the Pass/Fail step in the hire workflow, each committee member will receive an email notification with the subject line: Notice for Review. Below is a screenshot of the email.

From: info@neoed.com <info@neoed.com>
Sent: Monday, December 11, 2023 11:56 AM
To: Cassady, Kari-Kay <kkharp@una.edu>
Subject: [External] Notice for Review

Each committee member assigned as an SME must login to the Online Hiring Center (OHC) using the link in the email and follow the instructions for SME review. The link to the single-sign-on for this system is - <a href="https://login.neoed.com/authentication/saml/login/una">https://login.neoed.com/authentication/saml/login/una</a> and you must enter your <a href="https://login.neoed.com/authentication/saml/login/una">https://login.neoed.com/authentication/saml/login/una</a> and you must enter your <a href="https://email.com/sull/enal/delays/com/authentication/saml/login/una">FULL EMAIL ADDRESS</a> (<a href="https://email.com/sull/enal/delays/com/authentication/saml/login/una">https://email.com/sull/enal/delays/com/sull/enal/delays/com/

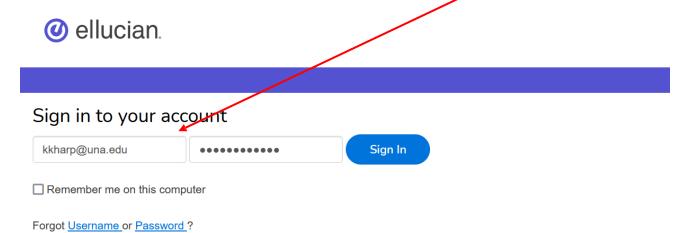

After logging in to the OHC, you will see a box at the top labeled "My Tasks". If you are serving on more than one search committee, you will see each one listed and the number of SME reviews that you have to complete for each posting. Click on the posting title to open the applicant review section.

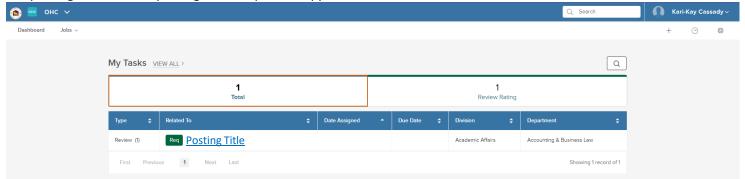

Click on the posting title to open the candidate review section and scroll to the bottom to see the candidate list.
Click on each candidate's name to review their application materials.

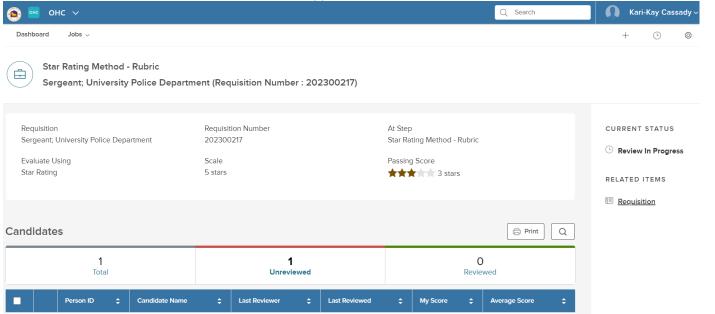

Once in an application, you will see two columns and a vertical and horizontal menu as below. PLEASE DO NOT ADD COMMENTS.

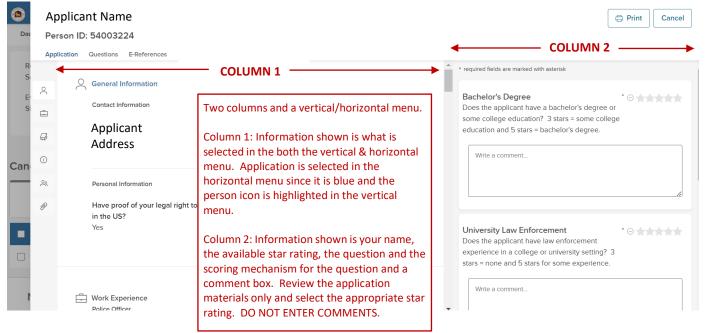

- Review each candidate by reading the instructional text, selecting the appropriate score rating, and clicking submit. Please use the attached job posting bulletin to reference the posting and make determinations regarding related experience.
- Select candidates for initial interviews (telephone/Skype/Zoom) by having the chair of the committee pass those you want to interview and fail those not selected. The chair should then email <a href="mailto:employment@una.edu">employment@una.edu</a> to let us know that candidates have been selected and passed/failed. There are two options for interview contact in this system.
  - 1) The hiring manager, search chair, and/or administrative assistant for the department can contact each person selected for interview by phone or email to schedule interviews.
  - 2) This system can be set to email applicants selected for interview, allow them to login to their application, and self-schedule interviews at dates/times selected by the search committee.

If you select option 1, you will wait for interview approval after emailing <a href="mailto:employment@una.edu">employment@una.edu</a>. To utilize option 2, please provide the following information in the email to <a href="mailto:employment@una.edu">employment@una.edu</a> indicating that candidates have been passed/failed:

- Names of applicants you wish to interview.
- A list of dates/times for interviews and what type. Ex. Monday, August 21 from noon-4:00 pm we wish to conduct 30-minute interviews online via Microsoft Teams. Or Monday, August 21 from noon 4:00 pm we wish to conduct 30-minute on-campus interviews in Harrison Hall, 2nd Floor, Room 200.
- HR will input the information sent into the new system and the system will allow the applicants to selfschedule their interview slot based on the information provided. Once they have scheduled an interview, each committee member will be notified of the scheduled interview per applicant.

If you select to conduct the first round of interviews online via Zoom or Teams, the search committee chair or hiring manager of the department will be responsible for a follow-up email to all committee members and the applicant with a link for the online interview. In this system, the term "hiring manager" also includes the administrative assistant for the department.

Please note that with either option above, interview approval is still required. Applicants cannot be contacted until they have been approved for interview, and the dates/times of any interviews scheduled must be provided to HR – <u>BEFORE</u> the interviews have been conducted, if option 1 is selected.

For staff positions, select final candidate (preferably via an interview rubric) and send email to <a href="mailto:employment@una.edu">employment@una.edu</a> to begin the hiring proposal and employment letter process. Please include a recommended salary and desired start date for candidate. Please note that HR is responsible for setting the starting salary for staff positions, but will take your recommendation into account.

For faculty, please have the hiring manager (department chair or departmental admin) complete the <u>Faculty</u> <u>Request to Hire form</u>. This form is what prompts HR to begin the hiring proposal process in the system and provides the information to Academic Affairs to initiate the employment letter.

We are still in the process of learning the quirks and details of the new system, so please email <a href="mailto:employment@una.edu">employment@una.edu</a> with any questions that you may have. Please do not attempt to change statuses or send notices in the new system without asking as there are associated emails and notifications of which you may not be aware.